<span id="page-0-0"></span>**026-1620 Rev 0 09-15-05**

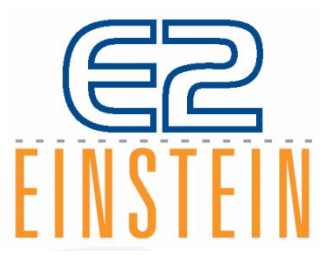

# **E2 User's Manual Supplement: Flexible Combiner Programming**

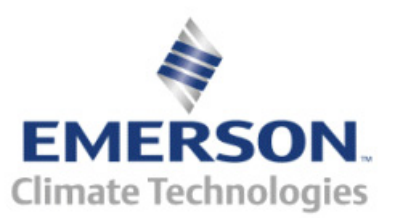

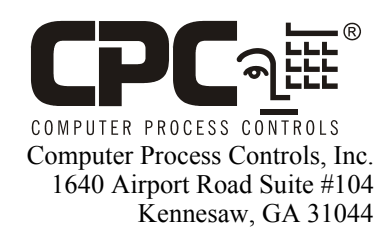

Phone (770) 425-2724 Fax (770) 425-9319

### ALL RIGHTS RESERVED

The information contained in this manual has been carefully checked and is believed to be accurate. However, Computer Process Controls, Inc. assumes no responsibility for any inaccuracies that may be contained herein. In no event will Computer Process Controls, Inc. be liable for any direct, indirect, special, incidental, or consequential damages resulting from any defect or omission in this manual, even if advised of the possibility of such damages. In the interest of continued product development, Computer Process Controls, Inc. reserves the right to make improvements to this manual, and the products described herein, at any time without notice or obligation.

Computer Process Controls, Inc. products may be covered by one or more of the following Computer Process Controls U.S. patents: 6360553, 6449968, 6378315, 6502409, 6779918, and Computer Process Controls Australian patent No. 775,199 November 4, 2004.

### **FCC COMPLIANCE NOTICE**

This device complies with Part 15 of the FCC Rules. Operation is subject to the following two conditions: (1) this device may not cause harmful interference, and (2) this device must accept any interference received, including interference that may cause undesired operation.

### **CE COMPLIANCE NOTICE**

Class A Product Information for Einstein, E2 Controllers:

The CPC Einstein and E2 controllers are Class A products. In a domestic environment this product may cause radio interference in which case the user may be required to take adequate measures. This covers:

- All Einstein family product types: RX Refrigeration Controller (830-xxxx), BX - Building/HVAC Controller (831-xxxx), and all version models: (300, 400, 500).
- All E2 family product types: RX Refrigeration Controller (834-xxxx), BX - Building/HVAC Controller (835-xxxx), CX- Convenience Store Controller (836-xxxx), and all version models: (300, 400, 500).

# **Table of Contents**

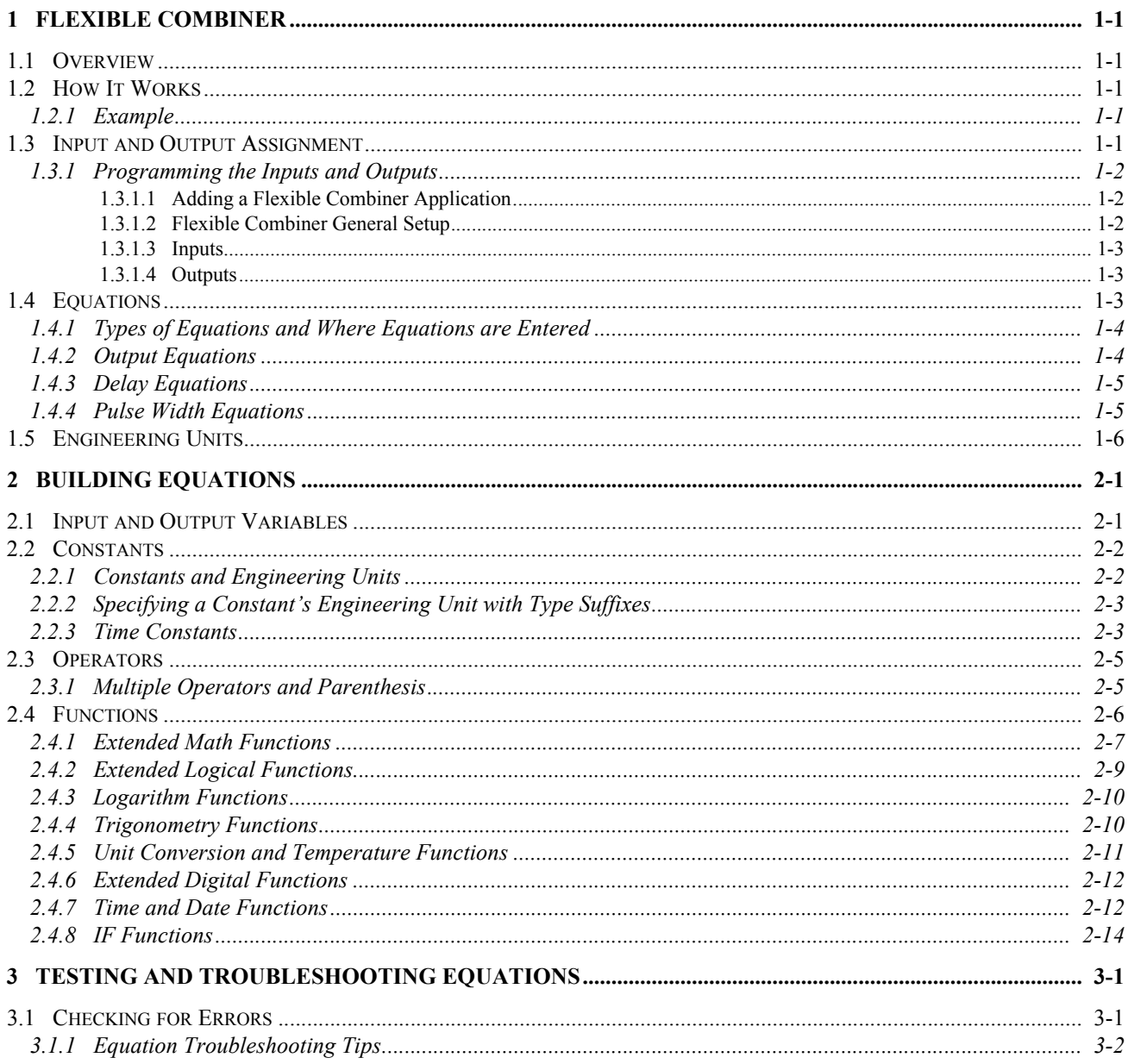

# <span id="page-6-0"></span>**1 Flexible Combiner**

# <span id="page-6-1"></span>**1.1 Overview**

The Flexible Combiner application, a new feature of E2 versions 2.20 and above, is a highly advanced and versatile I/O control program used to combine multiple analog and digital input values using programmed equations similar to those used in spreadsheets.

A Flexible Combiner application may have up to four analog outputs and four digital outputs, each of whose values are determined by user-programmed equations that mathematically combine up to eight analog inputs and eight digital inputs. Equations used to calculate output values and time delays may use mathematical combinations of any of the Flexible Combiner's analog and digital inputs, as well as numeric and named constants, operators, functions, and even rudimentary if-then logic functions.

For control of digital outputs the Flexible Combiner also supports separate equations that determine ON and OFF delays. The Flexible Combiner may also be programmed to operate a digital output as a PWM (pulsewidth modulation) output. In this instance, the equation written for a PWM output determines its period and pulse width.

# <span id="page-6-2"></span>**1.2 How It Works**

A typical Flexible Combiner application consists of three types of components: **inputs, equations, and outputs**.

### **Inputs**

Inputs for a Flexible Combiner applications may be sensor values from input points on a MultiFlex input board or outputs from other software applications in the E2. Inputs are the building blocks you will use to create the control function you need.

A Flexible Combiner output may be configured with up to eight analog inputs and eight digital inputs.

### **Equations**

Equations are used to combine or otherwise mathematically alter one or more inputs from the Flexible Combiner to create an output that performs a desired function. Each output has its own equation (a string of characters up to 80 characters in length) that the E2 "parses," or decodes, to determine the output's value.

Equations must be entered by the user and require some basic knowledge of the E2's scripting language, which is further explained in this section of the manual.

### **Outputs**

The outputs of the Flexible Combiner are the real-time results of the application's equations. Each output's value is determined by the equation assigned to it in the Flexible Combiner application.

Outputs of the Flexible Combiner application may be tied to relay or analog output points on a CPC output board, or they may be passed along to the inputs of other E2 applications.

### <span id="page-6-3"></span>**1.2.1 Example**

*[Figure 1-1](#page-6-5)* shows a symbolic diagram of an example Flexible Combiner application. In this diagram, there are two equations shown: one for analog output AO1 and another for digital output DO2.

The equation in AO1 is set up to make analog output AO1 equal to the average value of the two analog inputs AI1 and AI7. The equation adds these two values together and then divides the result by two.

The equation in DO2 performs a logical AND function on digital inputs DI1 through DI3. When all of these outputs are ON, the value of DO2 will be ON; otherwise, if one or more of the inputs are OFF, DO2 will be off.

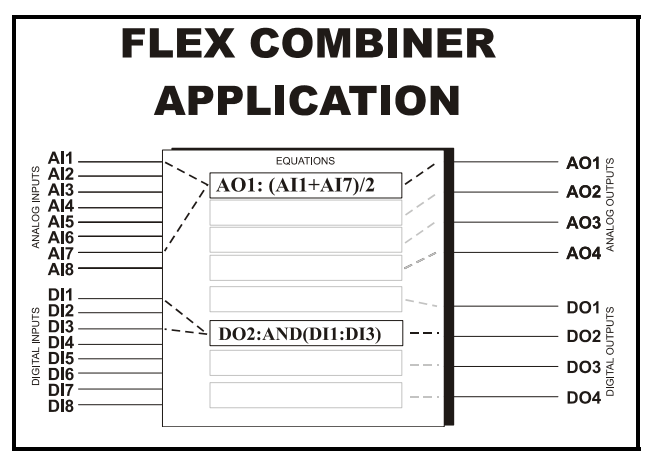

<span id="page-6-5"></span>*Figure 1-1 - Flexible Combiner Control Diagram*

# <span id="page-6-4"></span>**1.3 Input and Output Assignment**

The first step in setting up a Flexible Combiner is configuring the application's inputs.

The first question that must be answered before input assignment can begin is "What do I want the Flexible Combiner to do?" Will it choose the highest value from a

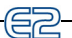

series of temperature sensors? Will it calculate enthalpy from temperature and humidity sensors? Will it read a set of proofs and turn an output ON if more than half of them fail?

When you have determined this, make a note of the following:

- How many inputs of each type you will need (analog and digital)
- How many outputs of each type you will need (analog and digital)
- The types of analog inputs that will be used (temperature, pressure, etc.)
- For analog outputs, the range of values you want each output to vary between (0-5V, 0-10V, 1-5V, etc.)
- For digital outputs, whether you want each output to be a simple ON/OFF digital output or a one-shot output.

The next step is to assign all the inputs and outputs to the numbered input and output slots in the Flexible Combiner application.

### <span id="page-7-0"></span>**1.3.1 Programming the Inputs and Outputs**

### <span id="page-7-1"></span>**1.3.1.1 Adding a Flexible Combiner Application**

If you haven't added a Flexible Combiner application yet, you will need to create it in the E2's Add Application screen.

- 1. Press  $\left( \frac{N_{env}}{6} \right)$  to access the Add Application screen.
- 2. With the cursor highlighting the Type field, press **E4** and choose "Flexible Combiner" from the Look-Up Table. *Note: If Flexible Combiner does not appear in this list, it may be because your E2 is not version 2.20 or higher.*
- 3. Enter the number of Flexible Combiners you wish to add in the "How many?" field.
- 4. Press  $\frac{f_{\text{inter}}}{f}$  to add the new applications.
- 5. When the E2 asks "Do you wish to edit the new applications now?" press  $\blacksquare$ . The E2 will take you to the first setup screen of the application you added (or, if you added multiple applications, it will take you to the first application you added).

### <span id="page-7-2"></span>**1.3.1.2 Flexible Combiner General**

### **Setup**

| $08 - 19 - 65 + 6$<br>Use Ctrl-X to Select CX Tabs |                    | RX-300 Unit 13<br><b>SETUP</b> | 固<br><b>FULL</b>  | 9:49:11<br><b>*ALARM*</b> |
|----------------------------------------------------|--------------------|--------------------------------|-------------------|---------------------------|
| C1: General                                        | C2: Inputs         | C3: Outputs                    | C4: Output Eq     | C5: Delay Eq              |
| C6:                                                | C7: Eng Units      | C8: Eq Errors                  | C9:               | C0:                       |
|                                                    |                    | Flexible Combiner: FLEXCEL02   |                   |                           |
|                                                    |                    |                                |                   |                           |
| General                                            | Ualue              |                                |                   |                           |
| Name                                               | <b>FLEXCELL 01</b> |                                |                   |                           |
| Long Name                                          |                    |                                |                   |                           |
| Num of AI                                          | 4                  |                                |                   |                           |
| Num of AO                                          | $\overline{2}$     |                                |                   |                           |
| Num of DI                                          | 4                  |                                |                   |                           |
| Num of DO                                          | $\overline{2}$     |                                |                   |                           |
| Show Eq Line 2 :                                   | N <sub>0</sub>     |                                |                   |                           |
| DO1 Type                                           | : Digital          |                                |                   |                           |
| DO2 Type                                           | : Diqital          |                                |                   |                           |
|                                                    |                    |                                |                   |                           |
| Enter desired text                                 |                    | Name of this digital combiner  |                   |                           |
| F1: PREU TAB <u> </u>                              | F2: NEXT TAB       | F3: EDIT                       | <b>F4: STATUS</b> | F5: CANCEL                |

*Figure 1-2 - Flexible Combiner General Setup*

The first screen of the Flexible Combiner is where you will set up the general parameters required to further define the application's functions.

### **Name**

Enter a short description of the Flexible Combiner's function in the Name field.

### **Num of AI**

Enter the number of analog inputs the Flexible Combiner will use in this field.

### **Num of AO**

Enter the number of analog outputs the Flexible Combiner will use in this field.

### **Num of DI**

Enter the number of digital inputs the Flexible Combiner will use in this field.

### **Num of DO**

Enter the number of digital outputs the Flexible Combiner will use in this field.

### **Show Eq Line 2**

Each output in the Flexible Combiner has two lines of 40 characters each that may be used to enter its equation. Since an equation rarely exceeds 40 characters, it is usually safe to hide the second line from display to make the screen easier to read. This will be explained in further detail in **[Section 1.4.1](#page-9-0)**; for now, leave this field set to NO.

### **DO1-DO8 Type**

The eight DO1-DO8 Type fields are used to specify whether each digital output will be a simple ON/OFF digital output or a one-shot pulse output. Choose the desired output type here.

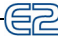

### **DO1-DO8 Trigger**

If any of the DO1-DO8 Type fields were set up as oneshot outputs, choose the method the Flexible Combiner will use to generate pulses. The choices are:

- *Edge* Pulse is generated when the application transitions the output from OFF to ON.
- **•** *Inv Edge* Pulse is generated when the application transitions the output from ON to OFF.
- **•** *Both Edge* Pulse is generated every time a state transition occurs, whether it is OFF to ON or ON to OFF.
- Press **F2** to proceed to the Inputs screen.

### <span id="page-8-0"></span>**1.3.1.3 Inputs**

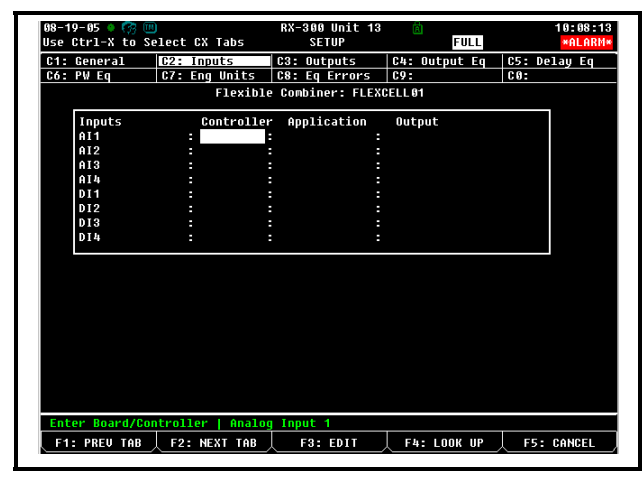

### *Figure 1-3 - Flexible Combiner Inputs*

The Inputs screen will show the input definitions for the number of analog and digital inputs you specified in Screen 1: General.

The default input format is "Controller:Application:Output." If you wish to use the output from another E2 application as an input for the Flexible Combiner application, use the Look-Up Table ( $\Box$ <sup>4</sup>) to select the controller, application name, and output name for each field in the definition.

If you want an input to be a board and point address from a MultiFlex input board, press C to change the I/O format, and select **for** from the menu to change the format to Board and Point. Then, enter the board and point address of the input point in each field.

NOTE: If a point you enter in this manner has not been configured yet from the Input Summary screen, you will need to do so before entering its board and point address here. Refer to the E2 User's Manual (*CPC P/N 026-1610*) for more details.

Once all inputs are defined, make a note of the names

of each input you defined (AI1-AI8 and DI1-DI8). These names are the ones that are used when building equations.

When finished, press  $B<sup>2</sup>$  to proceed to the Outputs screen.

### <span id="page-8-1"></span>**1.3.1.4 Outputs**

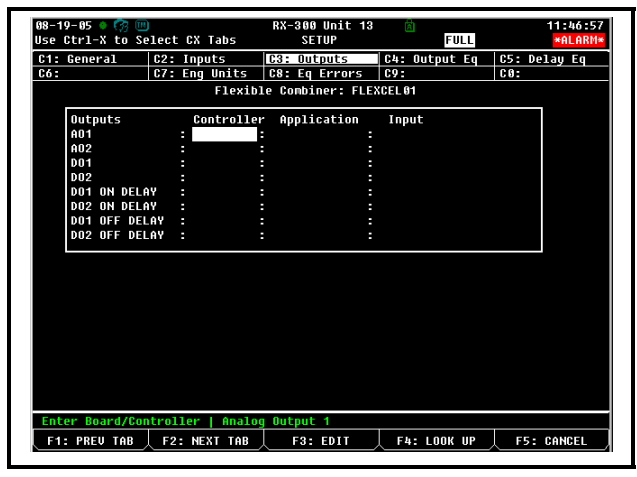

### *Figure 1-4 - Flexible Combiner Outputs*

The Outputs screen will show the output definitions for the number of analog and digital outputs you specified in Screen 1: General.

The default output format is "Controller: Application: Input." If you wish to use the input of another E2 application as the destination for a Flexible Combiner's output value, use the Look-Up Table ( $\Box$  $\Box$ F4 ) to select the controller, application name, and input name for each field in the definition.

If you want an output to be a board and point address from a MultiFlex output board, press  $F_3$  to change the I/O format, and select **for** from the menu to change the format to Board and Point. Then, enter the board and point address of the relay or analog point in each field.

### **ON DELAY and OFF DELAY**

Each digital output will have two corresponding outputs, one for its on delay and one for its off delay. It is not necessary to configure these outputs. They are only there so the value of the on and off delays may be logged, used in generic alarm control, and presented in status screens.

Once all inputs and outputs are configured, you will be ready to complete the Flexible Combiner programming by building equations.

# <span id="page-8-2"></span>**1.4 Equations**

The value of each output in a Flexible Combiner application is determined by its own equation, which usually takes the values of one or more inputs and performs a

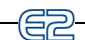

mathematical operation or function on them to yield a single numerical value or digital state.

When entering an equation, you must follow a strict format so that the E2 can properly understand and use the equation. This section will explain how to build equations in detail.

## <span id="page-9-0"></span>**1.4.1 Types of Equations and Where Equations are Entered**

There are three different screens in the Flexible Combiner setup for output equations.

- Screen 4, the Output Eq screen, is where equations that determine the output's value are entered.
- Screen 5, the Delay Eq screen, is only visible if digital outputs are present. Equations that determine the ON and OFF delays for digital outputs are entered in this screen.
- Screen 6, the PW Eq screen, is only visible if one or more digital outputs have been set up as "one-shot" outputs. Equations that determine the pulse width and period are entered in this screen.

Each of these screens lists the application outputs that apply to it along with a 40-character field where the equation must be entered.

**Section 2,** *[Building Equations](#page-12-2)*, provides a detailed explanation of equation syntax in the Flexible Combiner application.

### **Using the Second Line**

If the "Show Eq Line 2" field is set to "Yes" in Screen 1, a "Line 2" field will be directly underneath each equation to expand the total equation size to 80 characters. If an equation takes more than 40 characters to write, simply write the first 40 characters in the first line and write the remaining ones in the second line as if it were an extension of the first line.

You can split variable names, constants, etc. between the two lines with no problem. For example, if while writing an equation you have only two spaces left at the end of line 1 and you must write the variable name "AO3," simply write "AO" in the last two spaces and the "3" as the first character of line two. When E2 parses the equation, it will push line 1 and line 2 together into one long string, and it will recognize the variable name as AO3.

### <span id="page-9-1"></span>**1.4.2 Output Equations**

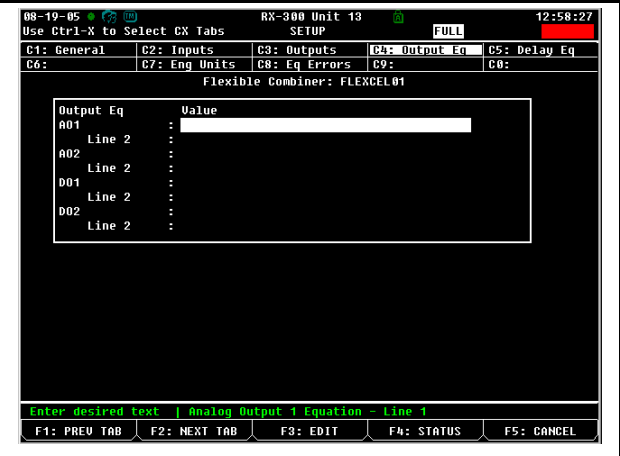

*Figure 1-5 - Flexible Combiner Output Equations*

Screen 4 of the Flexible Combiner setup screens is where equations that determine the output's value are entered. An output equation typically involves using mathematical operators or functions to combine or compare one or more analog or digital outputs to yield a new output result. *[Table 1-1](#page-9-2)* gives some useful examples of sensor control applications used in refrigeration/HVAC applications and the equations used to achieve them. See **[Section](#page-12-2)  2,** *[Building Equations](#page-12-2)*, for a more detailed explanation of equation components and functions.

| <b>Desired</b><br><b>Function</b>                                                                                                    | <b>Equation</b>                       |
|----------------------------------------------------------------------------------------------------|---------------------------------------|
| Averaging<br>three tempera-<br>ture sensors<br>AI1 through<br>AI3, and pass-<br>ing the result<br>to $AO4$ .                                                                                | $AO4$ :<br><b>AVG(AI1,AI2,AI3)</b>    |
| Turn on an<br>exhaust fan at<br>DO <sub>2</sub> when a<br>temperature<br>AI1 rises<br>above $120^{\circ}$ F,<br>and turn it off<br>again when<br>the tempera-<br>ture falls<br>below 100°F. | DO2:<br>CUTINOUT(AI1,120DF,100DF,DO2) |

<span id="page-9-2"></span>*Table 1-1 - Commonly Used Equation Examples*

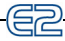

| <b>Desired</b><br><b>Function</b>                              | <b>Equation</b>      |
|----------------------------------------------------------------|----------------------|
| AND combi-<br>nation of digi-<br>tal inputs DI1<br>through DI8 | DO1:<br>AND(DI1:DIS) |

*Table 1-1 - Commonly Used Equation Examples*

## <span id="page-10-0"></span>**1.4.3 Delay Equations**

|     | $08 - 25 - 05 + 0$<br>Use Ctrl-X to Select CX Tabs |               | RX-300 Unit 13<br><b>SETUP</b>                                   | 尙                 | <b>FULL ED INS</b> | 16:99:16          |
|-----|----------------------------------------------------|---------------|------------------------------------------------------------------|-------------------|--------------------|-------------------|
|     | C1: General                                        | C2: Inputs    | C3: Outputs                                                      | C4: Output Eq     |                    | C5: Delau Eq      |
| C6: |                                                    | C7: Eng Units | C8: Eq Errors                                                    | C9:               | $C0$ :             |                   |
|     |                                                    |               | Flexible Combiner: FLEXCEL01                                     |                   |                    |                   |
|     |                                                    |               |                                                                  |                   |                    |                   |
|     | Delay Eq                                           | <b>Value</b>  |                                                                  |                   |                    |                   |
|     | DO1 On Delay                                       | п.            |                                                                  |                   |                    |                   |
|     | Line 2                                             |               |                                                                  |                   |                    |                   |
|     | DO2 On Delay                                       |               |                                                                  |                   |                    |                   |
|     | Line 2                                             |               |                                                                  |                   |                    |                   |
|     | DO3 On Delau                                       |               |                                                                  |                   |                    |                   |
|     | Line 2                                             |               |                                                                  |                   |                    |                   |
|     | DO4 On Delay                                       |               |                                                                  |                   |                    |                   |
|     | Line 2                                             |               |                                                                  |                   |                    |                   |
|     | DO1 Off Delay                                      |               |                                                                  |                   |                    |                   |
|     | Line 2                                             |               |                                                                  |                   |                    |                   |
|     | DO2 Off Delay                                      |               |                                                                  |                   |                    |                   |
|     | Line 2                                             |               |                                                                  |                   |                    |                   |
|     | DO3 Off Delay                                      |               |                                                                  |                   |                    |                   |
|     | Line 2                                             |               |                                                                  |                   |                    |                   |
|     | DO4 Off Delau                                      |               |                                                                  |                   |                    |                   |
|     | line 2                                             |               |                                                                  |                   |                    |                   |
|     |                                                    |               |                                                                  |                   |                    |                   |
|     |                                                    |               |                                                                  |                   |                    |                   |
|     |                                                    |               |                                                                  |                   |                    |                   |
|     |                                                    |               | Enter desired text   Digital Output 1 On Delay Equation - Line 1 |                   |                    |                   |
|     | F1: PREU TAB                                       | F2: NEXT TAB  | F3: EDIT                                                         | <b>F4: STATUS</b> |                    | <b>F5: CANCEL</b> |

*Figure 1-6 - Flexible Combiner Delay Equations*

The digital outputs of a Flex Combiner application have optional equations that can be used to program ON and OFF delays. If the outputs are directly controlling devices, ON and OFF delays can help minimize switching by turning the output ON or OFF only when the equation result that caused the transition remains in that state for longer than the delay.

In other words, if an OFF delay is 30 seconds, and the result of the input equation transitions from ON to OFF, the result must remain OFF for thirty seconds before its corresponding output actually changes state.

Delay equations do not actually have to be equations. Most commonly, they will be constants. However, a delay equation can be any mathematical expression (including inputs, constants, operators, or functions) that results in an analog value representing **number of seconds.**

If you have digital outputs and would like to use ON and OFF delays, enter constants or equations in these fields. See **Section 2,** *[Building Equations](#page-12-2)*, for a more detailed explanation of equation components and functions.

| <b>Desired</b><br><b>Function</b>                                                                                                    | <b>Equation</b>                                   |
|----------------------------------------------------------------------------------------------------|---------------------------------------------------|
| Output DO1<br>has a $60$ sec-<br>ond ON delay<br>and a 60 sec-<br>ond OFF<br>delay                                                    | DO1 OFF Delay:<br>60<br>DO2 OFF Delay:<br>60      |
| Output DO <sub>2</sub><br>has a $90-$<br>minute ON<br>delay and a<br>90-minute<br>OFF delay.                                          | DO2 OFF Delay<br>01:30<br>DO2: OFF Delay<br>01:30 |
| Output DO3<br>uses $a5$<br>minute delay<br>between the<br>hours of 9<br>p.m. and mid-<br>night, and a 3<br>minute delay<br>otherwise. | DO3:<br>IF(TIME()>9:00p,00:05:00,00:03:00)        |

*Table 1-2 - Commonly Used Equation Examples*

## <span id="page-10-2"></span><span id="page-10-1"></span>**1.4.4 Pulse Width Equations**

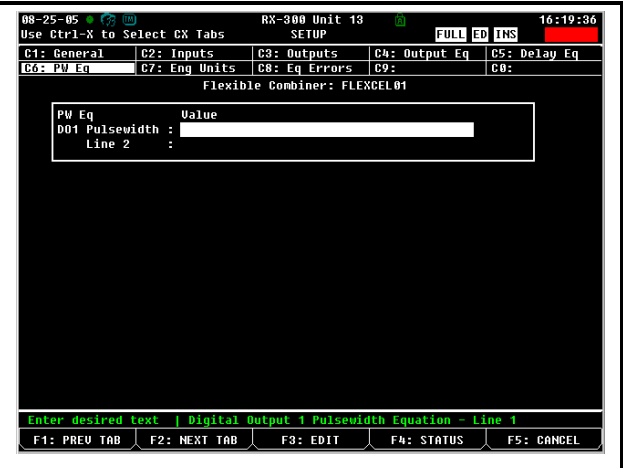

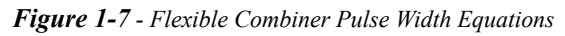

If one or more digital inputs have been configured to be "One Shot" type outputs, the width of the ON pulse is determined by the value of the Pulse Width equations. When a one-shot output is called to be ON, the Flex Combiner will run this equation and use the resulting value as the number of seconds the output will pulse ON.

Like delay equations, pulse width equations most com-

monly will only be constant values, since there is usually little need for variance in one-shot pulse width. However, a delay equation can be any mathematical expression (including inputs, constants, operators, or functions) that results in an analog value representing **number of seconds.**

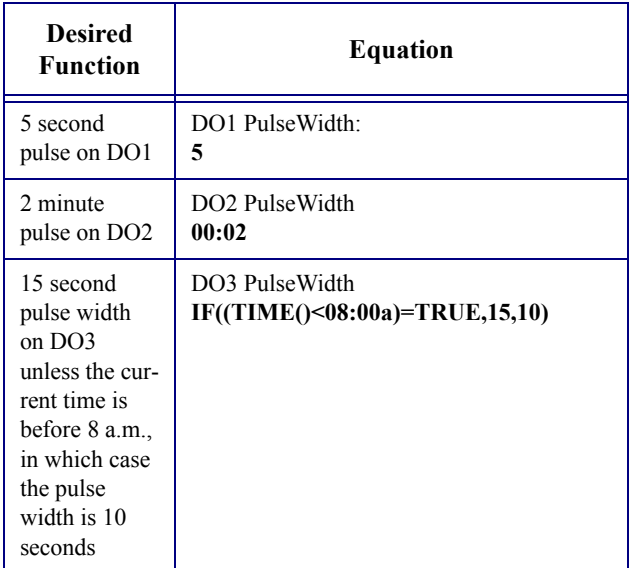

For outputs, setting an engineering unit determines how it is displayed in the Flex Combiner status screen. If a unit is chosen for an output that is different from the default engineering unit of the same type used by the E2 in General Controller Info, the chosen type is substituted for the default type on this screen only.

In other words, if AO1 is set to display in DF in the Flexible Combiner cell but the default temperature unit for the E2 is in DC, the output value will only be displayed in DF on the Flex Combiner status screen — everywhere else (including the Flex Combiner Summary Screen) it will display in DC.

*Table 1-3 - Commonly Used Equation Examples*

# <span id="page-11-0"></span>**1.5 Engineering Units**

|     | $08 - 26 - 05 + 0$<br>Use Ctrl-X to Select CX Tabs |                             | RX-300 Unit 13<br><b>SETUP</b>  | (R)<br><b>FULL ED INS</b> | 9:52:57<br><b>*ALARM*</b> |
|-----|----------------------------------------------------|-----------------------------|---------------------------------|---------------------------|---------------------------|
|     | C1: General                                        | C2: Inputs                  | C3: Outputs                     | C4: Output Eq             | C5: Delay Eq              |
| C6: |                                                    | <b>C7: Eng Units</b>        | C8: Eq Errors                   | C9:                       | C0:                       |
|     |                                                    |                             | Flexible Combiner: FLEXCEL02    |                           |                           |
|     | Eng Units                                          | Value                       |                                 |                           |                           |
|     | AI1 Eng Unit                                       | <b>BDF</b>                  |                                 |                           |                           |
|     | AI2 Eng Unit : DF                                  |                             |                                 |                           |                           |
|     | AI3 Eng Unit : DF                                  |                             |                                 |                           |                           |
|     | Al4 Eng Unit : DF                                  |                             |                                 |                           |                           |
|     | AO1 Eng Unit : DF                                  |                             |                                 |                           |                           |
|     | AO2 Eng Unit : DF                                  |                             |                                 |                           |                           |
|     |                                                    |                             |                                 |                           |                           |
|     |                                                    |                             |                                 |                           |                           |
|     |                                                    |                             |                                 |                           |                           |
|     |                                                    |                             |                                 |                           |                           |
|     |                                                    |                             |                                 |                           |                           |
|     |                                                    |                             |                                 |                           |                           |
|     |                                                    |                             |                                 |                           |                           |
|     |                                                    |                             |                                 |                           |                           |
|     |                                                    |                             |                                 |                           |                           |
|     |                                                    |                             |                                 |                           |                           |
|     |                                                    |                             |                                 |                           |                           |
|     |                                                    |                             |                                 |                           |                           |
|     |                                                    |                             |                                 |                           |                           |
|     |                                                    | Scroll using Next/Prev keys | Analog Input 1 Engineering Unit |                           |                           |
|     | <b>F1: PREU TAB</b>                                | F2: NEXT TAB                | F3: EDIT                        | <b>F4: LOOK UP</b>        | <b>F5: CANCEL</b>         |

*Figure 1-8 - Engineering Units*

The engineering units used for each analog input and output must be defined in Screen 7 of the Flexible Combiner setup screens: the Eng Units screen.

The units chosen for inputs are particularly important in determining how the value will be scaled and used in equations (see **Section 2.2.1,** *[Constants and Engineering](#page-13-2)  [Units](#page-13-2)*).

# <span id="page-12-2"></span><span id="page-12-0"></span>**2 Building Equations**

Equations are made up of different combinations of four major elements: **inputs**, defined in the Flexible Combiner application, **constants** such as numerical values used in mathematical computations, **operators** such as plus signs  $(+)$  or greater than signs  $(>)$  used to perform basic math functions, and **functions** such as if-then statements or boolean logic (AND/OR).

# <span id="page-12-1"></span>**2.1 Input and Output Variables**

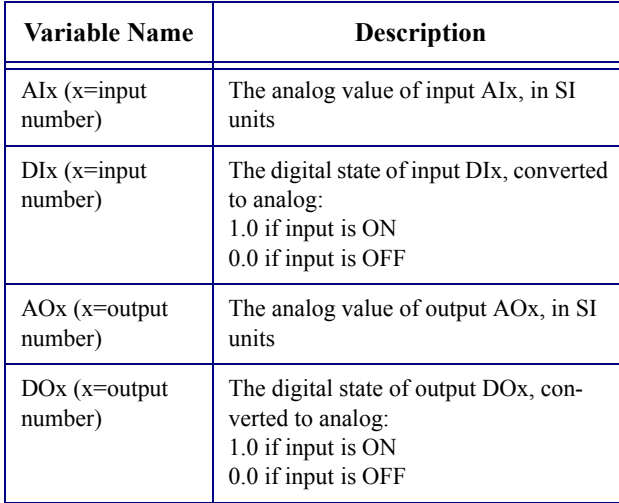

*Table 2-1 - Input and Output Variable Names*

The most commonly used variables in an equation will be the Flexible Combiner's input values. These are represented in equations by their variable names, AI1-AI8 and DI1-DI8.

To use input values in an equation, just enter their names (AI for analog input or DI for digital input, and a number from 1 through 8 corresponding to the input number). The E2 will look for input variable names and create a link to the input's value when parsing the equation.

### **Analog Input Values and SI Units**

The value of an AI input will always be equal to the current input value **in the E2's internal standard (SI) units.** This is important to remember because any mathematical operations that involve this value will use its SI units, which may cause the equation to be wrong if you are assuming the wrong units.

Example: AI1 is reading a value of 212°F. If you wanted to write an equation that added 10°F to the value of AI1, the equation "AI1+10" would be incorrect because this would add 10 to the value of AI **in Celsius,** since E2's SI unit for temperature is Celsius.

The way to correct this would be convert the number 10 to an equivalent number of degrees C ("AI1+5.6"), or else use a type suffix so the E2 knows you want to add 10 degrees ("AI1+10DDF"). Type suffixes are explained in further detail in **Section 2.2.2,** *[Specifying a Constant's](#page-14-0)  [Engineering Unit with Type Suffixes](#page-14-0)*.

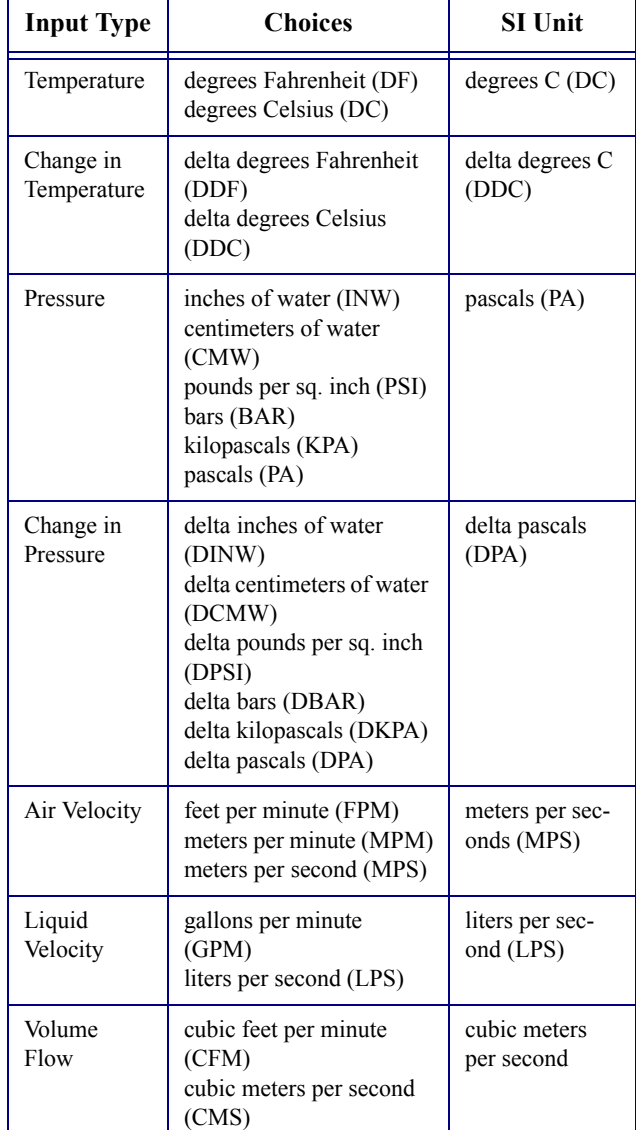

*[Table 2-2](#page-12-3)* lists the SI units used by E2:

<span id="page-12-3"></span>*Table 2-2 - SI Units for Analog Inputs*

| <b>Input Type</b>      | <b>Choices</b>                         | <b>SI Unit</b>     |
|------------------------|----------------------------------------|--------------------|
| Electrical<br>Current  | amperes $(A)$<br>milliamperes (MA)     | amperes $(A)$      |
| Power Rate             | watts $(W)$<br>kilowatts (KW)          | watts $(W)$        |
| Power Con-<br>sumption | watt-hours (WH)<br>kilowatt-hours(KWH) | watt-hours<br>(WH) |
| Lumination             | foot-candles (FTC)<br>lux (LUX)        | lux (LUX)          |

*Table 2-2 - SI Units for Analog Inputs*

### **Digital Input Values and Analog Conversion**

A digital input value is converted to a numerical value when read into Flexible Combiner equations. A digital input that is ON is treated as a unitless analog value of 1.0. An OFF is treated as an analog value of 0.0. Logical operators such as AND, OR, XOR, and other functions typically used to combine digital inputs are all designed to treat non-zero values as ONs for purposes of logic, and zero values as OFFs.

| <b>EXAMPLE EQUATIONS: INPUTS</b> |                                          |  |
|----------------------------------|------------------------------------------|--|
| Equation                         | <b>Description</b>                       |  |
| A <sub>I</sub> 4                 | The real-time value of AI4               |  |
| $AI1+AI2+AI3$                    | Total sum of inputs AI1,<br>AI2, and AI3 |  |

*Table 2-3 - Equation Examples: Inputs*

# <span id="page-13-0"></span>**2.2 Constants**

In addition to inputs, Flexible Combiner equations will typically require use of constants. These can be either **numeric constants** (entered as numbers and used as numbers), **named consents** (named strings that are parsed as numbers), or **time constants** (times of day used in comparisons). *[Table 2-4](#page-13-3)* and *[Table 2-5](#page-13-4)* show the different types of numeric and named constants.

| <b>Numeric</b><br>Constant<br><b>Types</b> | <b>Examples</b>      | <b>Description</b>                                                                                                    |
|--------------------------------------------|----------------------|----------------------------------------------------------------------------------------------------|
| Integers                                   | $7, -30$             | Whole numbers. A minus<br>sign in front will make it<br>negative.                                                                                                    |
| Non-integers                               | $1.0, -0.3,$<br>3.14 | Also called decimal or float-<br>ing-point values. A minus<br>sign in front will make it<br>negative.                                                                                                    |
| Exponential<br><b>Numbers</b>              | 1.1E04<br>$-4.5E-12$ | Large numbers can be<br>entered in exponential for-<br>mat. Format should be a<br>number with one significant<br>digit to the left of the deci-<br>mal, followed by an E, then<br>followed by an integer that<br>corresponds to the power of<br>ten the number will be mul-<br>tiplied by. Example: 1.1E06<br>is 1.1 times 10 to the sixth<br>power, or 1,100,000.<br>A minus sign to the left of<br>the number makes the num-<br>ber negative. A minus sign<br>in between the E and the<br>exponent specifies a nega-<br>tive exponent. |

<span id="page-13-3"></span>*Table 2-4 - Numeric Constants*

ہے=

| Named<br>Constant | <b>Description</b>                |  |
|-------------------|-----------------------------------|--|
| РI                | The value of pi (3.1415926535897) |  |
| <b>TRUE</b>       | 1.0 (to signify a logical TRUE)   |  |
| <b>FALSE</b>      | 0.0 (to signify a logical FALSE)  |  |
| ON                | $1.0$ (to signify a logical ON)   |  |
| OFF               | $0.0$ (to signify a logical OFF)  |  |

<span id="page-13-4"></span><span id="page-13-2"></span>*Table 2-5 - Named Constants*

## <span id="page-13-1"></span>**2.2.1 Constants and Engineering Units**

Numerical and named constants are assumed to be

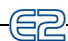

unitless numbers. In other words, a "3.0" in an equation by itself is not assumed to be 3.0 degrees or kilowatts. However, when used with a function or operator that involves inputs of a specific type, the result of the operation or function will use the inputs' engineering unit designation.

For example, if analog input AI6 is a 0-100% humidity sensor that is currently reading a humidity of 50%, the result of the equation "AI6 / 5" will result in an output value of 10%, even though the number 5 has no unit.

## <span id="page-14-0"></span>**2.2.2 Specifying a Constant's Engineering Unit with Type Suffixes**

Occasionally you may want to be specific about a constant's engineering units. The equation parser supports the use of a type suffix at the end of a constant to specify a particular engineering unit. *[Table 2-1](#page-14-2)* lists all type suffixes recognized by the Flexible Combiner's equation parser.

Type suffixes must be placed directly after the constant with no spaces in between the constant and the suffix (i.e.

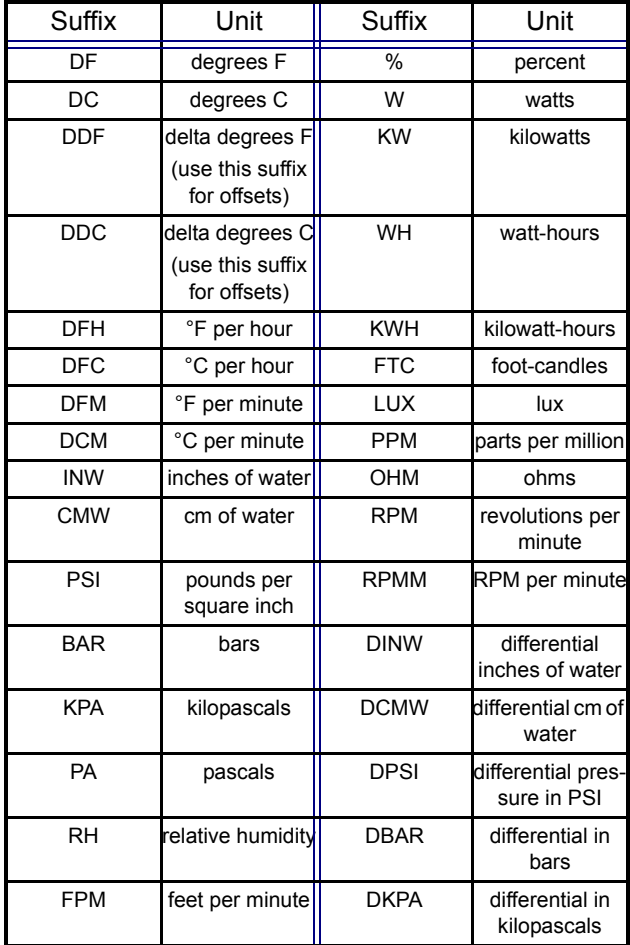

<span id="page-14-2"></span>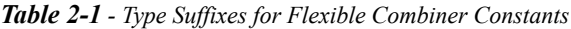

| Suffix     | Unit                       | Suffix      | Unit                         |
|------------|----------------------------|-------------|------------------------------|
| <b>MPM</b> | meters per<br>minute       | <b>DPA</b>  | differential in<br>pascals   |
| <b>MPS</b> | meters per sec-<br>ond     | GAL         | gallons                      |
| <b>GPM</b> | gallons per<br>minute      |             | liters                       |
| <b>LPS</b> | liters per second          | CF          | cubic feet                   |
| <b>CFM</b> | cubic feet per<br>minute   | <b>CM</b>   | cubic meter                  |
| <b>CMS</b> | cubic meters<br>per second | <b>CCF</b>  | cubic centi-feet             |
| v          | volts                      | <b>CCFH</b> | cubic centi-feet<br>per hour |
| A          | amps                       | <b>FT</b>   | feet                         |
| MA         | milliamps                  | М           | meters                       |
| <b>PCT</b> | percent                    |             |                              |

*Table 2-1 - Type Suffixes for Flexible Combiner Constants*

75DF, not 75 DF). It is important to note that when type suffixes are used that are different from the E2's internal SI values, they are "converted" to the SI units behind the scenes. For example, the equation "AI1+0.2BAR" actually adds 20,000 to the raw value of AI1 (0.2 bars converted to pascals, or 20,000PA).

### **Type Suffixes for Temperature Offsets (DDF and DDC)**

If you are using a constant in an equation that is being used to offset the value of a temperature sensor, you must use the delta degrees suffixes (DDF and DDC), not the standard temperature suffixes (DF and DC). A constant with a DF or DC suffix is interpreted as a literal temperature and converted before the math operation is performed, so an equation like **AI1+10DF** is interpreted as "AI1 plus the value of 10DF converted to Celsius (12.2)." The correct way to write this would be **AI1+10DDF**, which would add 10°F to the value of AI1 before converting the entire equation to SI units.

Use the DDF and DDC suffixes in every equation that uses basic math in conjunction with temperature offsets.

## <span id="page-14-1"></span>**2.2.3 Time Constants**

Used in delay equations and pulse width (PW) equations, constants representing times of day or delay time durations can be entered into equations in a variety of ways:

- **As a duration in HH:MM (hours/minutes).**  Example: "01:45" sets the time delay to 1 hour, 45 minutes (6300 seconds).
- **As a duration in HH:MM:SS (hours/minutes/ seconds).** Example: "01:00:00" sets the time delay

to 1 hour (3600 seconds). Use this format for minute/seconds by entering "00" for the hour (example: "00:30:00" for 30 minutes).

• **As a time of day in HH:MMx,** where *x* is "a" if the time is a.m. or "p" if the time is p.m. This is converted to a number of seconds after midnight. Example: 04:00a is converted to 14400 seconds.

In all cases, time constants are all converted to a number of seconds when used by the Flex Combiner, so that mathematical operations like "00:01:00\*2" results in 120 (60 seconds multiplied by 2).

In the case of a time constant in HH:MMx format, this can be used along with the TIME() function to do comparisons between the current time and the setpoint. For example, IF((TIME()>06:00p)=TRUE,60,50) compares the current TIME, which returns the time in a number of seconds since midnight, to 06:00p, which is converted to 21600 seconds.

| <b>EXAMPLE EQUATIONS: INPUTS AND</b><br><b>CONSTANTS</b> |                                                                                                    |  |
|----------------------------------------------------------|----------------------------------------------------------------------------------------------------|--|
| <b>Equation</b>                                          | <b>Description</b>                                                                                                    |  |
| $AI4+60$                                                 | The value of AI4 plus 60.                                                                                                    |  |
| $(PI*(10M^2))*AI2$                                       | Assuming AI2 is a linear<br>sensor whose output reflects<br>a water level position in<br>meters, this equation calcu-<br>lates the volume of a cylin-<br>drical tank whose radius is<br>10 meters. The constant PI is<br>multiplied by the radius<br>squared (10M^2) to yield the<br>circular area of the tank, and<br>this value is multiplied with<br>AI2 to yield volume. |  |
| $AI1+(3DDF*DI2)$                                         | Assuming AI1 is a tempera-<br>ture sensor, this equation<br>adds three degrees Fahren-<br>heit to the value of AI1 when<br>DI2 is ON. Because ON is<br>equal to 1.0, then $3$ DDF $*1.0$<br>$=$ 3DDF. When DI2 is OFF<br>$(0.0)$ , the expression 3DDF $*$<br>$0.0 = 0$ DDF                                                                                                  |  |

*Table 2-6 - Equation Examples: Inputs Using Constants*

# <span id="page-16-0"></span>**2.3 Operators**

Operators are symbols in equations that perform certain mathematical or logical operations. The most recognizable (and perhaps most common) example of operators

are plus (+) and minus (-) signs. An operator is typically placed between two inputs and/or constants in an equation and yield a single value. *[Table 2-7](#page-16-2)* lists the operators available in Flexible Combiner.

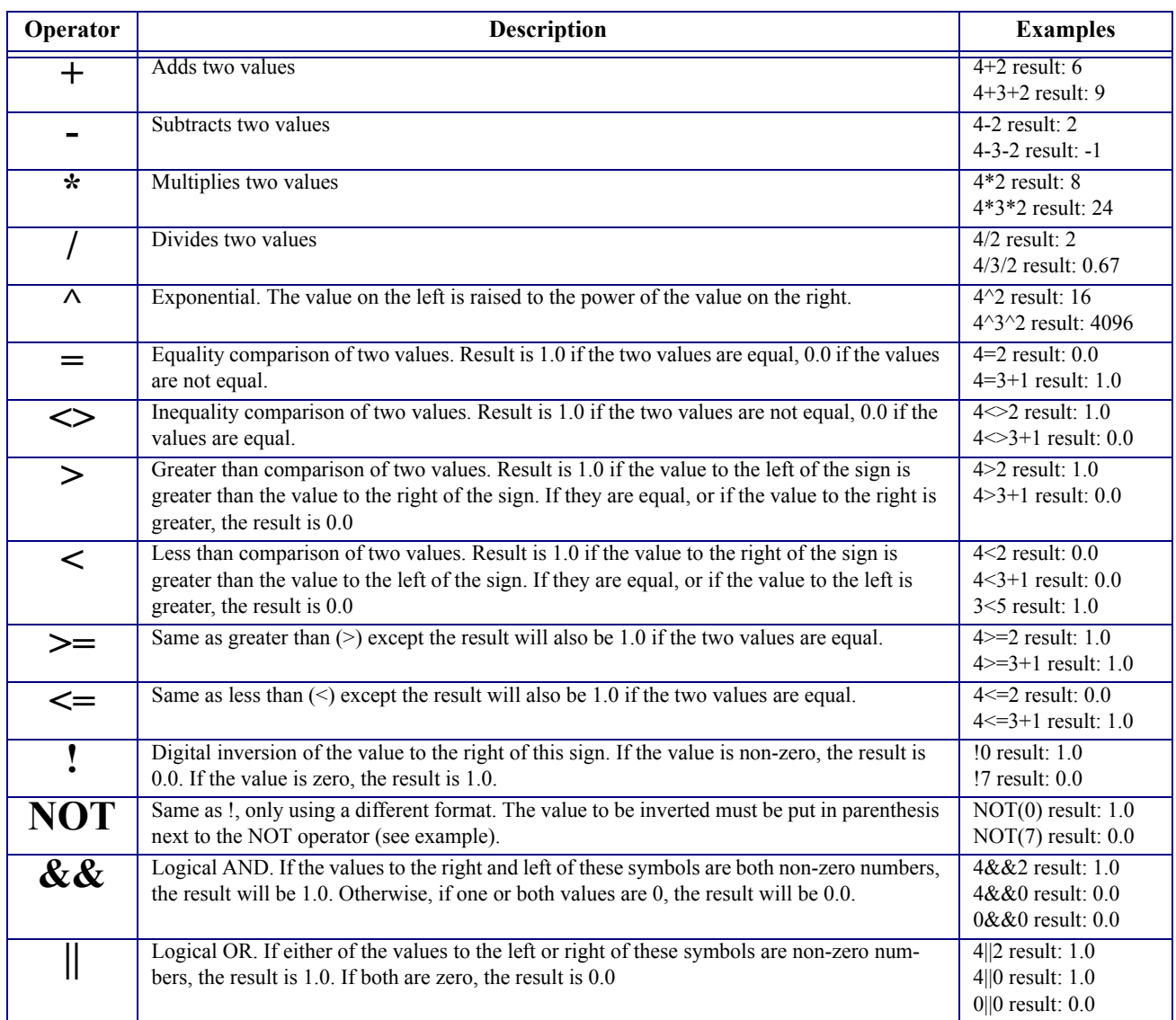

<span id="page-16-2"></span>*Table 2-7 - Operators*

### <span id="page-16-1"></span>**2.3.1 Multiple Operators and Parenthesis**

Often an equation will contain more than one operator. The order in which these operators are used can be significant and may cause error if not arranged correctly.

When parsing an equation, the E2 follows a specific order when multiple operators are present:

- 1. All exponent (^) operators, from left to right.
- 2. All multiplication and division (\* and /) operators, from left to right.
- 3. All addition and subtraction (+ and -) operators, from left to right.
- 4. All greater than/less than operators  $(\le,>,\le,$  and >=), from left to right.
- 5. All equality and inequality operators  $(=\le)$  from

left to right.

### 6. All logical operators  $(!, NOT, & \& , \parallel)$  from left to right.

If you cannot arrange an equation's operators in a way that parses them in the order you need (or if you simply want to remove all doubt), you may use parenthesis to specify a different order of operator execution. Expressions that are in parenthesis are executed first before any operators outside of parenthesis are used. For example, " $5+2*3$ " without parenthesis results in 11 because the multiplication is executed first before the addition. However, in the equation " $(5+2)*3"$ " the addition is executed first because it is in parenthesis, resulting in 21.

Equations and operators in parenthesis can themselves contain other operators and equations in parenthesis. For example " $((5+2)*3)^2$ " executes the addition first, followed by the multiplication, and finally the exponent, resulting in 441.

### **EXAMPLE EQUATIONS: INPUTS, CONSTANTS, AND OPERATORS**

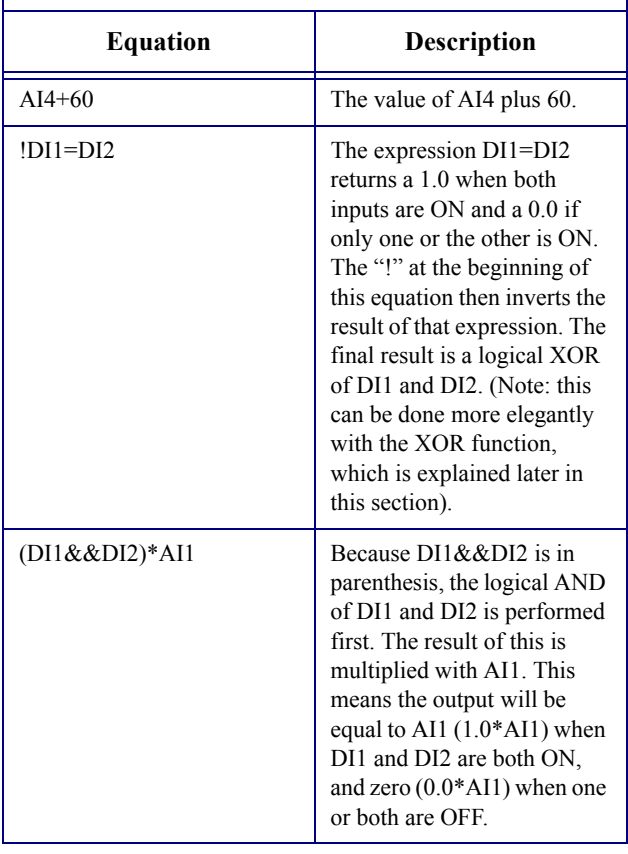

### *Table 2-8 - Equation Examples: Inputs Using Constants*

# <span id="page-17-0"></span>**2.4 Functions**

들군

Equations for most applications can be built using nothing but inputs, constants, and operators. However, in some cases it is not always practical or easy to use nothing but these components (and in some cases, the equation you'd have to build would exceed the 80-character limit). Furthermore, you may sometimes need equations to do more complicated things (such as converting a floatingpoint number to an integer or converting a temperature to dewpoint) that cannot be handled with operators alone.

For these reasons, the Flexible Combiner offers a large number of functions that can be used in output equations. A function is essentially a small mathematical formula that accepts one or more variables as inputs and returns a numeric result.

In an equation, a function typically takes the form of the name of the function followed by a set of parenthesis that contain the value or values the function will use as inputs. The values inside the parenthesis of a function may be constants or inputs.

Functions are always evaluated first in an equation (from left to right, unless parenthesis are used) before operators are executed.

## <span id="page-18-0"></span>**2.4.1 Extended Math Functions**

| <b>Function</b>                            | Description                                                                                                    | <b>Examples</b>                                                                                            |
|--------------------------------------------|----------------------------------------------------------------------------------------------------|----------------------------------------------------------------------------------------------------|
| <b>MOD</b> (number, divisor)               | Divides the number by the divisor, and returns the<br>modulo (or the "remainder") of the division operation.<br>In the example $MOD(16,5)$ , the modulo is 1 because 5<br>goes into 16 three times with a remainder of 1.                                                  | $MOD(16,5)$ result: 1<br>MOD(16.7,5) result: 1.7<br>$MOD(4,2)$ result: 0                                   |
| ABS(number)                                | Returns the absolute value of the number.                                                                                                    | ABS(-14) result: 14<br>ABS(7.7) result: 7.7                                                                |
| FRAC(value)                                | Returns the decimal part of the number, and retains the<br>sign (positive or negative).                                                                                                    | FRAC(-6.75) result: -0.75<br>$FRAC(12)$ result: 0.0                                                        |
| <b>INT(value)</b>                          | Returns the integer part of the number, always round-<br>ing DOWN to the next lowest integer (even when the<br>number is negative).                                                                                                    | INT $(6.75)$ result: 6<br>INT $(0.99)$ result: 0<br>INT(-7.98) result: -8<br>INT(-7.11) result: -8         |
| <b>CEILING(value)</b>                      | Returns the integer part of the number, rounded in<br>whichever direction is away from zero (i.e. up to the<br>next highest integer when positive, and down to the<br>next lowest integer when negative).                                                                  | CEIL(6.75) result: 7<br>$CEIL(0.04)$ result: 1<br>CEIL(-7.98) result: -8<br>CEIL(-7.11) result: -8         |
| FLOOR(value)                               | Returns the integer part of the number, rounded in<br>whichever direction is toward zero (i.e. down to the<br>next lowest integer when positive, and up to the next<br>highest integer when negative).                                                                     | $FLOOR(6.75)$ result: 6<br>$FLOOR(0.04)$ result: 0<br>FLOOR(-7.98) result: -7<br>FLOOR(-7.11) result: -7   |
| TRUNC(value)                               | Returns the portion to the left of the decimal without<br>rounding up or down.                                                                                                    | TRUNC $(6.75)$ result: 6<br>TRUNC $(0.04)$ result: 0<br>TRUNC(-7.98) result: -7<br>TRUNC(-7.11) result: -7 |
| <b>ROUND</b> (value)                       | Rounds the value off to an integer using standard rules<br>of rounding (for positive numbers, 0.5 or above<br>rounds the integer UP, less than 0.5 rounds down; for<br>negative numbers, 0.5 or above rounds DOWN, less<br>than 0.5 rounds UP).                            | ROUND $(6.75)$ result: 7<br>ROUND $(0.04)$ result: 0<br>ROUND(-7.98) result: -8<br>ROUND(-7.11) result: -7 |
| SCALE (value, low1, high1,<br>low2, high2) | Returns a number between low2 and high2 that is lin-<br>early proportional to where the value is in regards to<br>low1 and high1. Note that if the value is out of the<br>range of low1 and high1, a "Bad Value" error is gener-<br>ated in the equation.                  | SCALE(5,0,10,0,3) result: 1.5<br>SCALE(150,0,10,0,100) result: ERROR                                       |
| <b>LIMIT</b> (value, low, high)            | Limits the highest and lowest possible values of the<br>number. If the value is above the high number in this<br>limit, the result will be equal to the high number. If the<br>value is below the low number in this limit, the result<br>will be equal to the low number. | LIMIT $(0.5, 0, 1)$ result: 0.5<br>LIMIT $(3,0,1)$ result: 1<br>LIMIT $(-4,2,10)$ result: 2                |
| <b>VAR(range)</b>                          | Returns the variance (mean squared deviation) for all<br>values in parenthesis. Range can be a set of constants<br>or input variable separated by commas, or a range of<br>inputs designated by a colon between the two ends of<br>the range (e.g. AI1:AI7).               | VAR(AII, AI4)<br>VAR(AI1:AI7)                                                                              |
| STDDEV(range)                              | Returns the standard deviation for all values in paren-<br>thesis. Range can be a set of constants or input vari-<br>able separated by commas, or a range of inputs<br>designated by a colon between the two ends of the<br>range (e.g. AI1:AI7).                          | STDDEV(AI1,AI4)<br>STDDEV(AI1:AI7)                                                                         |

*Table 2-9 - Extended Math Functions*

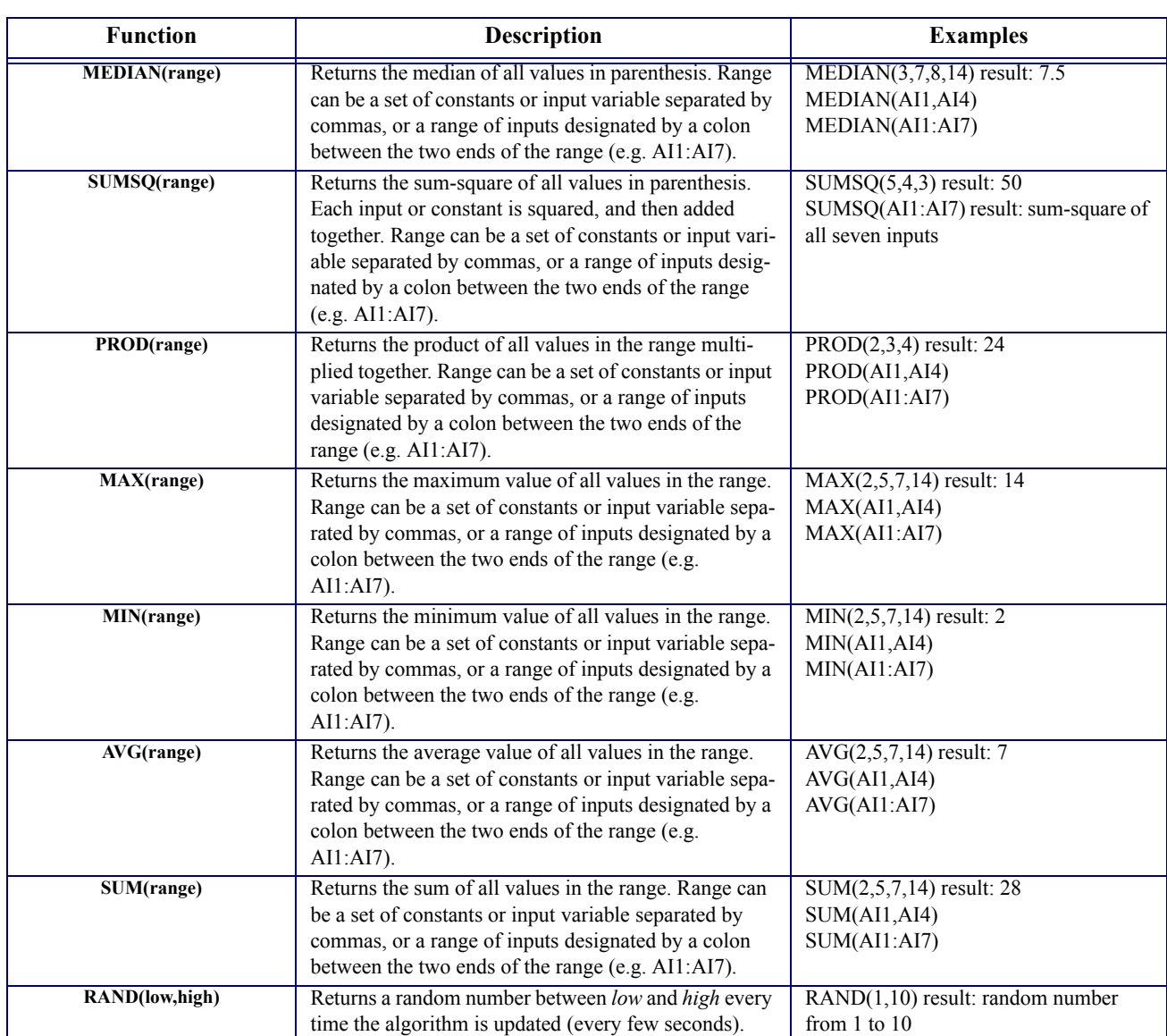

62

*Table 2-9 - Extended Math Functions*

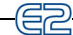

# <span id="page-20-0"></span>**2.4.2 Extended Logical Functions**

| <b>Function</b><br>Description                |                                                                                                    | <b>Examples</b>                                                                                                    |
|-----------------------------------------------|----------------------------------------------------------------------------------------------------|----------------------------------------------------------------------------------------------------|
| <b>CUTINOUT</b> (test, low, high,<br>between) | Returns a 1.0 or a 0.0 based on the following:<br>If test is below low, the result is $0.0$<br>If test is above high, the result is $1.0$<br>If test is between the value of low and high, the result<br>will be equal to <i>between</i> . This should be filled by the<br>name of the same output you are building the equation<br>for so that when <i>test</i> is between, the output remains in<br>whatever state it's in, thus creating a hysteresis<br>between the cut-in and cut-out setpoints. | CUTINOUT(-4,5,12,DO1) result: 0.0<br>(low)<br>CUTINOUT(14,5,12,DO1) result: 1.0<br>(high)<br>CUTINOUT(7,5,12,DO1) result: DO1<br>(between)                              |
| <b>COUNT(range)</b>                           | Returns the number of values in the specified range<br>that are non-zero. Typically used with digital inputs to<br>count the number of ON inputs. Range can be a set of<br>constants or input variable separated by commas, or a<br>range of inputs designated by a colon between the two<br>ends of the range (e.g. DI1:DI7).                                                                                                    | COUNT $(0,0,1,0,1)$ result: 2<br>COUNT $(0,0,0,0)$ result: 0<br>COUNT(DI1,DI4)<br>COUNT(DI1:DI7)                                                                        |
| <b>VOTE(range)</b>                            | Returns a 1.0 if more that 50% of the values in the<br>range are non-zero, otherwise returns 0.0. This means<br>if the range contains an even number of values, the<br>number of non-zero inputs must be more than half to<br>yield a result of 1.0. Range can be a set of constants or<br>input variable separated by commas, or a range of<br>inputs designated by a colon between the two ends of<br>the range (e.g. DI1:DI7).                                                                     | $VOTE(0,0,1,0)$ result: 0.0<br>VOTE $(0,0,1,1)$ result: 0.0 (not more<br>than half non-zero in range)<br>VOTE $(1,1,1,0)$ result: 1.0<br>VOTE(DI1,DI4)<br>VOTE(DI1:DI7) |
| AND(range)                                    | Returns a 1.0 only when all values in the range are<br>non-zero, and 0.0 if one or all values are zero. Range<br>can be a set of constants or input variable separated by<br>commas, or a range of inputs designated by a colon<br>between the two ends of the range (e.g. DI1:DI7).                                                                                                    | $AND(1,1)$ result: 1.0<br>$AND(0,1)$ result: $0.0$<br>$AND(1,1,1,1,0)$ result: 0.0<br>AND(DI1,DI4)<br>AND(DI1:DI7)                                                      |
| OR(range)                                     | Returns a 1.0 when one or all values in the range are<br>non-zero, and 0.0 if all values are zero. Range can be a<br>set of constants or input variable separated by com-<br>mas, or a range of inputs designated by a colon<br>between the two ends of the range (e.g. DI1:DI7).                                                                                                    | $OR(1,1)$ result: 1.0<br>$OR(0,1)$ result: 1.0<br>$OR(0,0,0,0,0)$ result: 0.0<br>OR(DI1,DI4)<br>OR(DI1:DI7)                                                             |
| <b>XOR(range)</b>                             | Same as OR, except returns 0.0 when all values are<br>non-zero.                                                                                                    | $XOR(1,1)$ result: $0.0$<br>$XOR(0,1)$ result: 1.0<br>XOR(0,0,0,0,0) result: 0.0<br>XOR(DI1,DI4)<br>XOR(DI1:DI7)                                                        |

*Table 2-10 - Extended Math Functions*

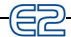

# <span id="page-21-0"></span>**2.4.3 Logarithm Functions**

| <b>Function</b>           | <b>Description</b>                                                                                                    | <b>Examples</b>                                                                                     |
|---------------------------|----------------------------------------------------------------------------------------------------|----------------------------------------------------------------------------------------------------|
| <b>SQRT</b> (value)       | Returns the square root of value. Value must not be<br>negative, or else a Bad Result error will occur.                    | $SORT(4)$ result: 2<br>SQRT(77) result: 8.77<br>SQRT(-4) result: ERROR<br>$SQRT(ABS(-4))$ result: 2 |
| <b>POWER(value,power)</b> | Returns <i>value</i> to the power of <i>power</i> . This is the same<br>as the " <sup><math>\land</math></sup> " operator. | POWER $(2,3)$ result: 8<br>POWER $(-7,2)$ result: 49                                                |
| LOG10(value)              | Returns the base-10 logarithm of value.                                                                                    | $LOG10(5)$ result: $0.7$<br>$LOG10(1)$ result: 0<br>$LOG10(100)$ result: 2                          |
| <b>EXP(value)</b>         | Returns $e(2.72)$ raised to the power of <i>value</i> .                                                                    | $EXP(1)$ result: 2.72<br>$EXP(0.5)$ result: 1.65                                                    |
| LN(value)                 | Returns natural logarithm of value.                                                                                        | $LN(1)$ result: 0<br>$LN(2.72)$ result: 1.0<br>$LN(7)$ result: 1.95                                 |

*Table 2-11 - Extended Logarithmic Functions*

## <span id="page-21-1"></span>**2.4.4 Trigonometry Functions**

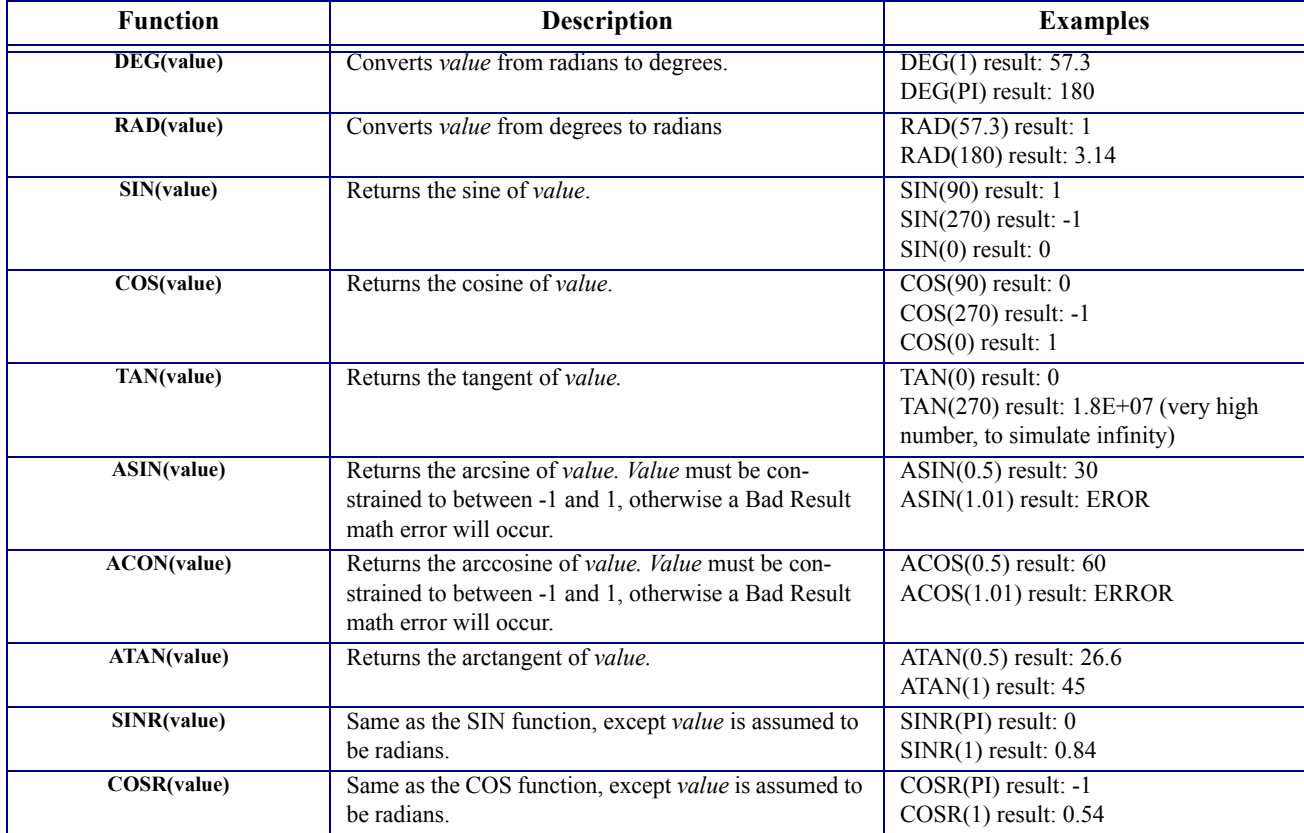

*Table 2-12 - Extended Trigonometry Functions*

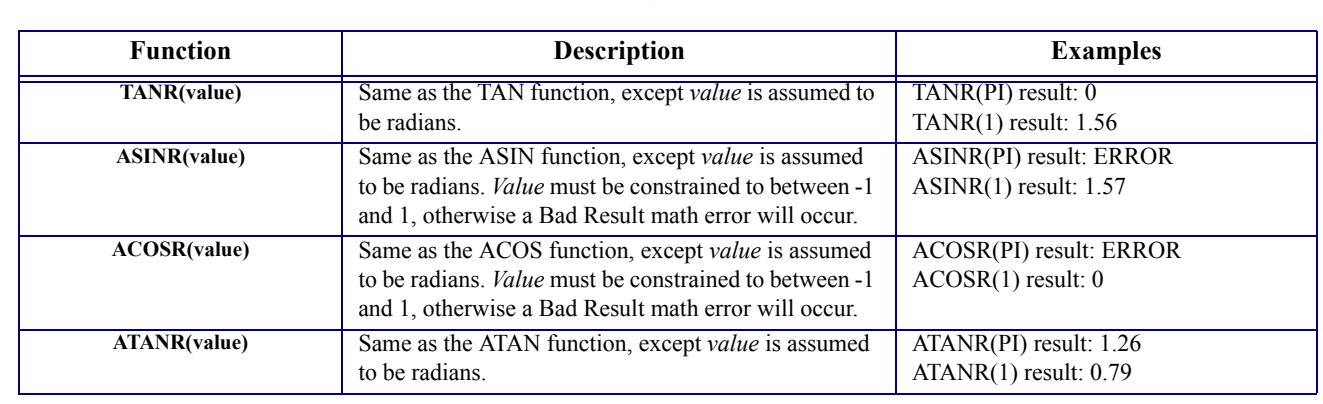

記

*Table 2-12 - Extended Trigonometry Functions*

## <span id="page-22-0"></span>**2.4.5 Unit Conversion and Temperature Functions**

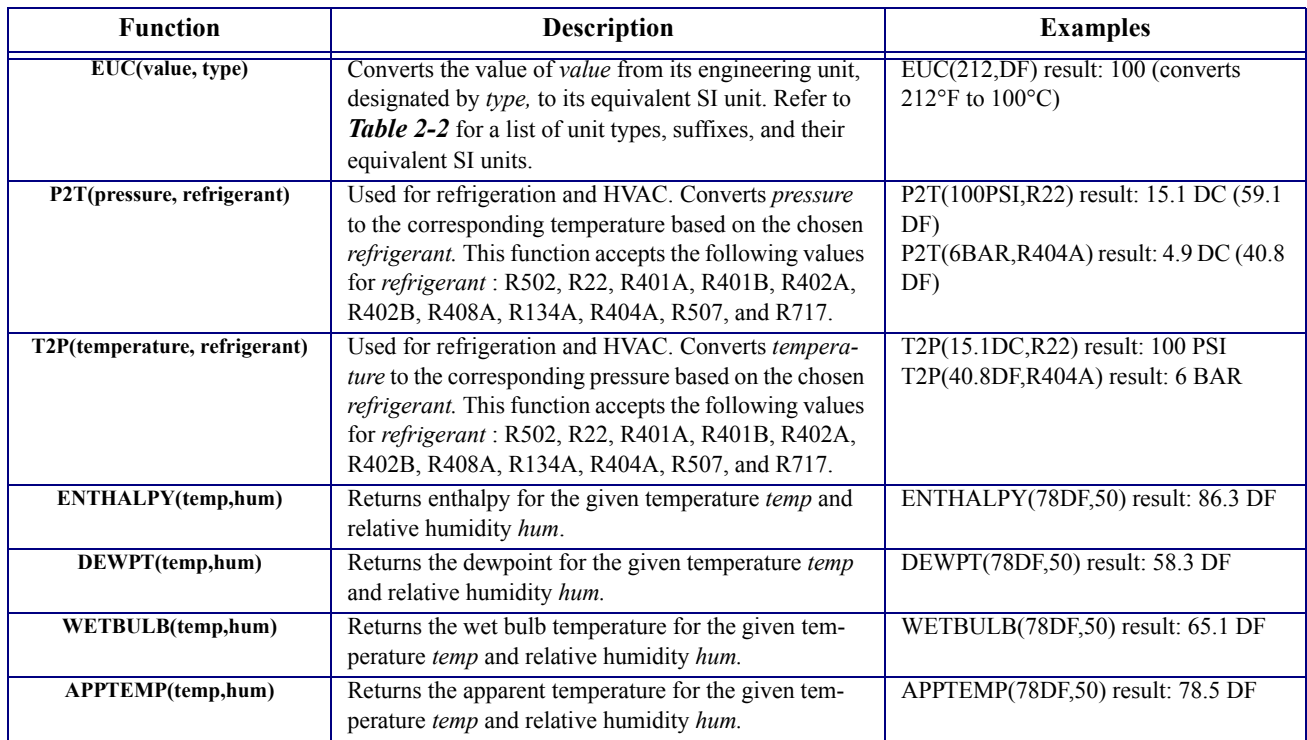

*Table 2-13 - Conversion and Temperature Functions*

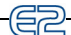

# <span id="page-23-0"></span>**2.4.6 Extended Digital Functions**

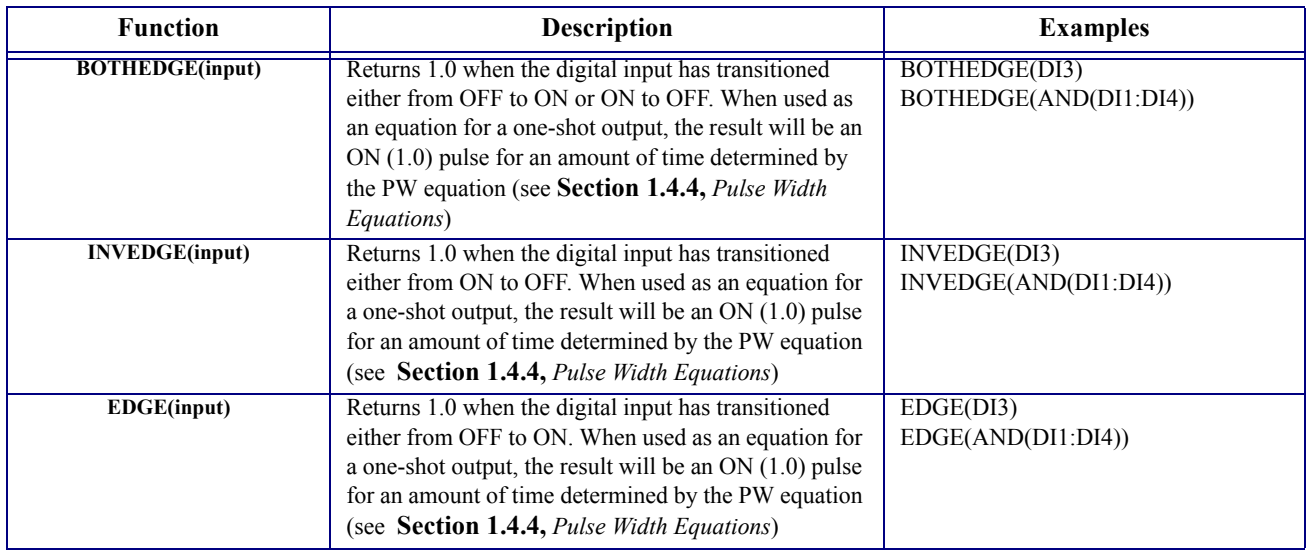

*Table 2-14 - Extended Logarithmic Functions*

## <span id="page-23-1"></span>**2.4.7 Time and Date Functions**

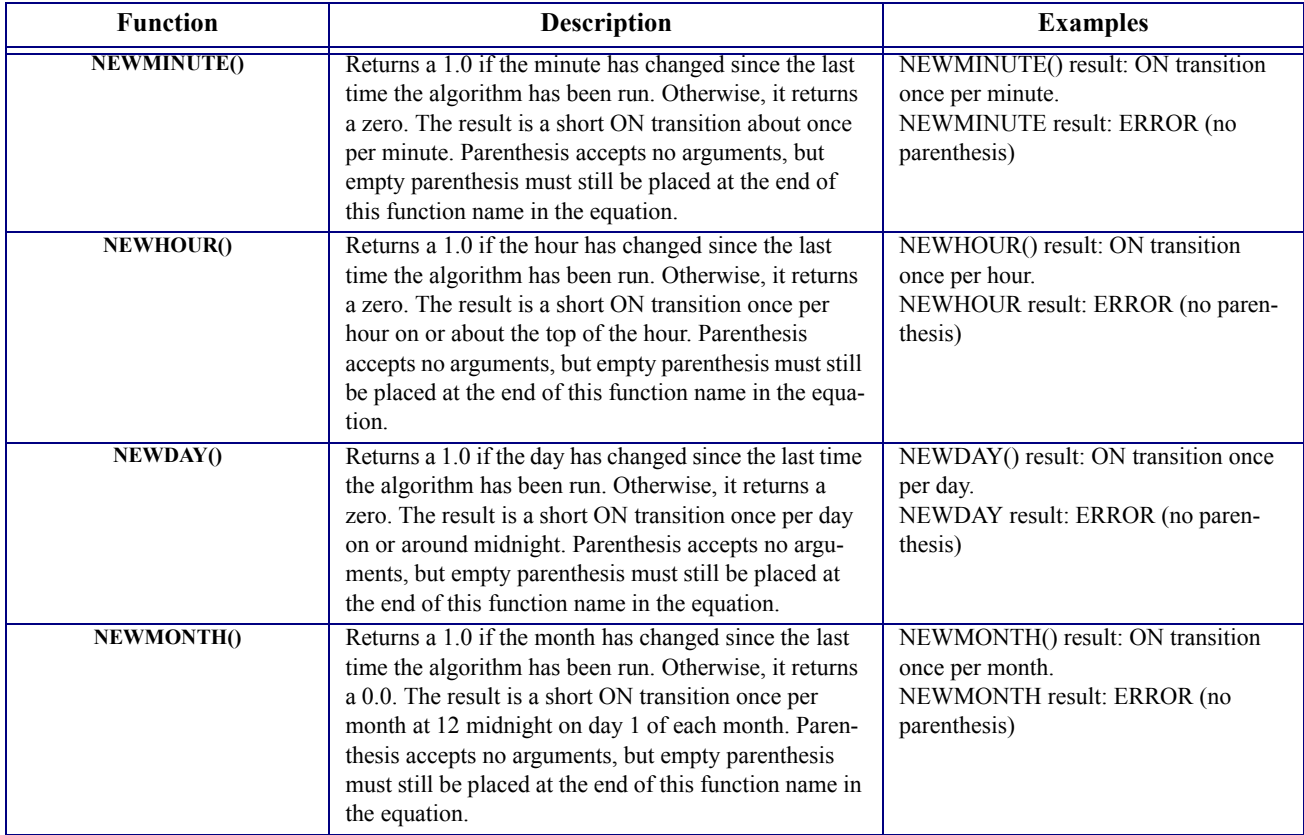

*Table 2-15 - Time and Date Functions*

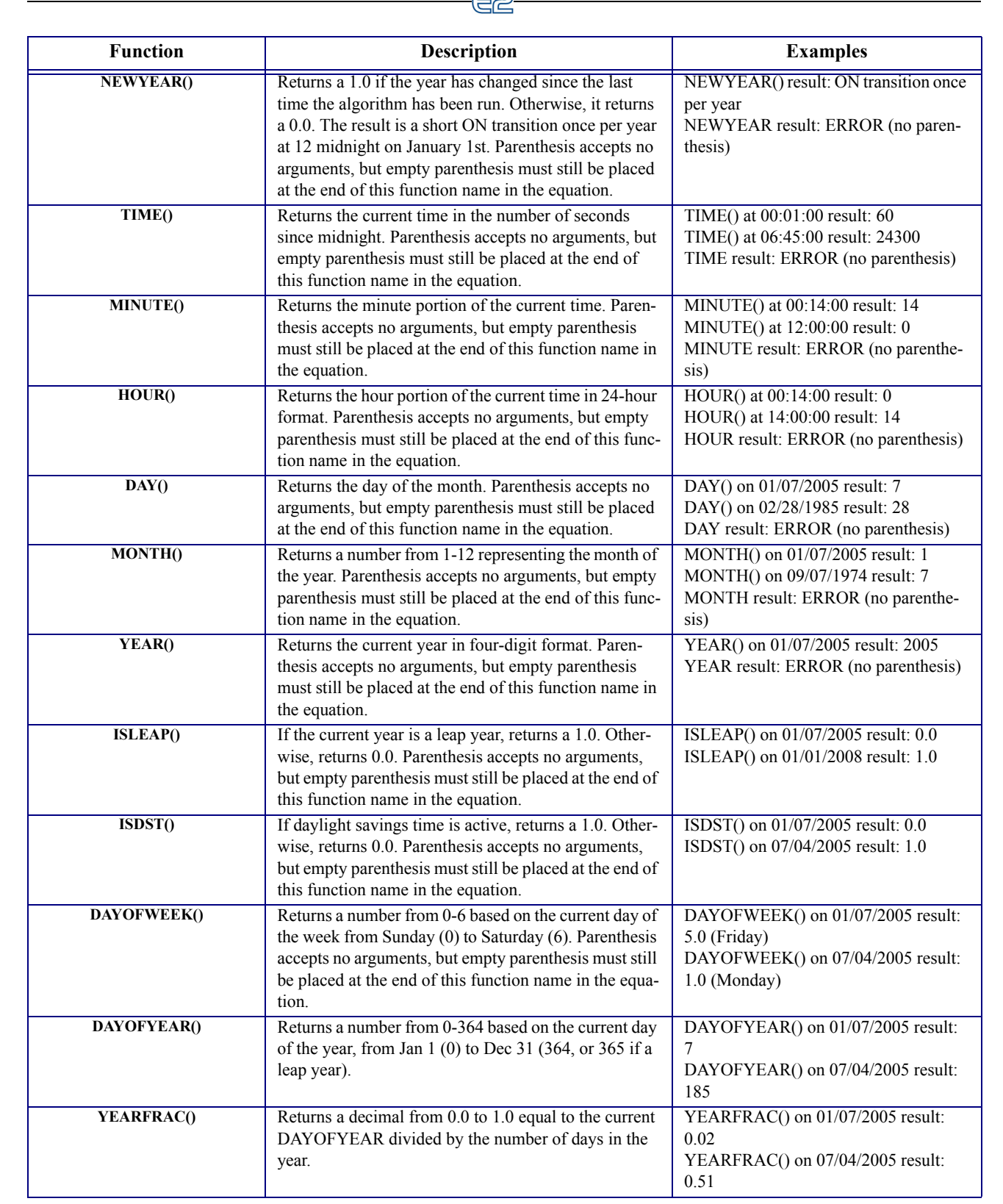

*Table 2-15 - Time and Date Functions*

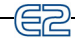

## <span id="page-25-0"></span>**2.4.8 IF Functions**

| <b>Function</b>      | <b>Description</b>                                                                                                    | <b>Examples</b>                                                                                                    |
|----------------------|----------------------------------------------------------------------------------------------------|----------------------------------------------------------------------------------------------------|
| IF(value,true,false) | If <i>value</i> is non-zero, returns the value of <i>true</i> . If <i>value</i><br>is zero, returns the value of <i>false</i> .<br>In this function, <i>value, true</i> , and <i>false</i> can each be sep-<br>arate equations that include inputs, operators, and<br>functions. | IF(AI1>=70DF,AI2,0.0) result: AI2, if<br>AI1 is equal to or greater than 70DF;<br>otherwise, 0.<br>IF(VOTE(DI1:DI8), AI3, AI4) result:<br>AI3 if more than four of the eight DI<br>inputs are ON; otherwise, AI4.<br>IF(TIME( $\geq 64800, 1.0, 0.0$ ) result: 1.0 if<br>current time is between 9 p.m. (64,800)<br>seconds past midnight) and midnight<br>(when TIME() resets to 0 seconds past<br>midnight). Otherwise, 0.0. |

*Table 2-16 - IF Function*

# <span id="page-26-0"></span>**3 Testing and Troubleshooting Equations**

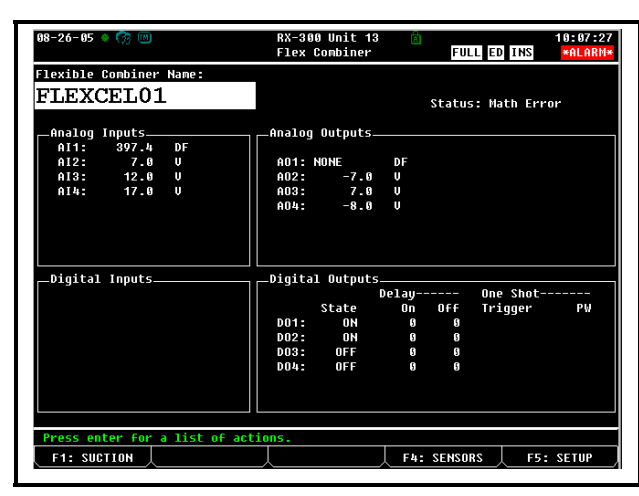

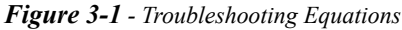

Because building equations is a complex process, it will not be uncommon to experience errors when programming a Flexible Combiner.

Sometimes, these errors will be due to typographic errors like misspelling function names or failing to close parenthesis. Often these sorts of errors will be noticed immediately by the Flexible Combiner application, and you will get an error message immediately. Other times, errors will be due to equations being properly formed but wrongly constructed, resulting in unexpected results and potentially math error conditions (such as dividing by zero).

For this reason, after building your equations in the Flexible Combiner, you must check the application status to make sure there are no syntax errors, and you must also test your equation to make sure it is functioning the way it was intended.

# <span id="page-26-1"></span>**3.1 Checking for Errors**

The "Status" field in the Flexible Combiner Status screen is the first place you should look for error messages. If all equations are formatted in a way the Flex Combiner application understands and the equations are yielding valid results, the "Status" will read OK. Otherwise, if there are problems, the "Status" field will read "Math Error."

When the Status field reads "Math Error," you can check Detailed Status to learn more about which equation is causing the error and why it is occurring. To access the "Eq Errors" screen of Detailed Status:

- 1. Press  $\frac{ener}{1}$  to bring up the Actions Menu.
- 2. Select "<sup>6</sup> Detailed Status."
- 3. Press  $\overline{\mathbf{F2}}$  twice to scroll over to the Eq Errors screen.

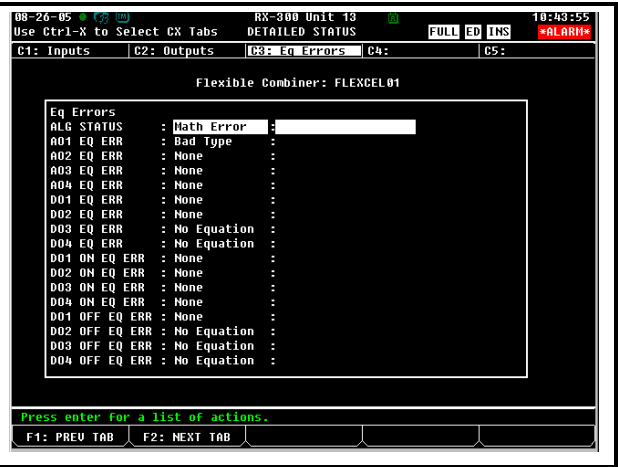

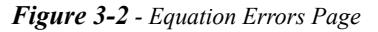

The Eq Errors screen lists the names of all equation fields in the Flex Combiner application. When there are no errors, all status fields in this screen should read either "None" (for no errors) or "No Equation" (equation is blank and therefore unused). If an equation has errors, its status field will display an error message. *[Table 3-1](#page-26-2)* shows the error messages and what they mean.

| Message   | <b>Description</b>                                         | <b>Resolution</b>                                                                                                    |
|-----------|------------------------------------------------------------|----------------------------------------------------------------------------------------------------|
| No Buffer | There is not enough memory in E2 to parse the<br>equation. | This shouldn't happen unless there is a major problem with E2<br>memory, either due to a software bug or other type of system<br>failure. Contact CPC technical support if you receive this error<br>message. |

<span id="page-26-2"></span>*Table 3-1 - Equation Errors*

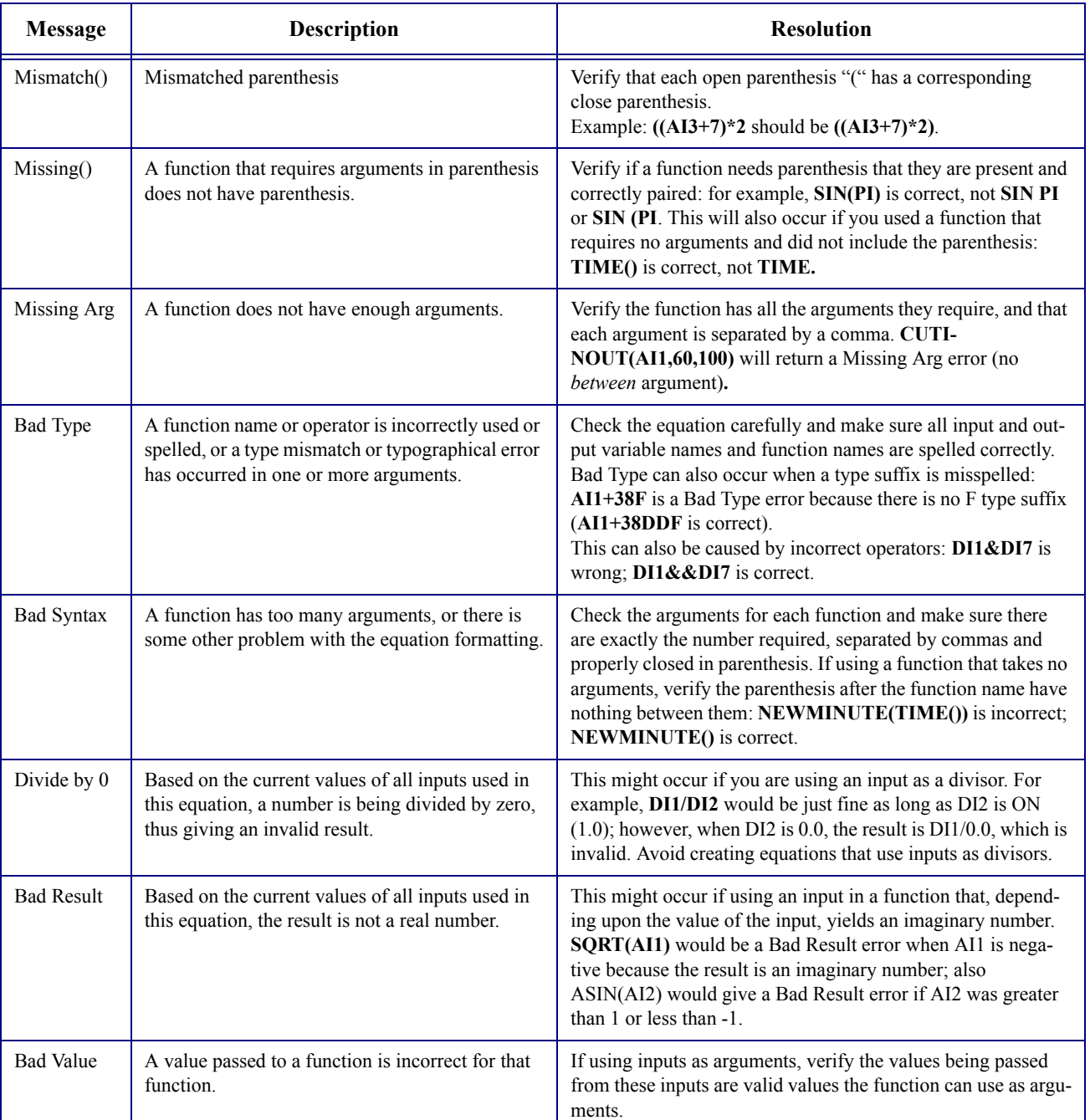

들군

*Table 3-1 - Equation Errors*

## <span id="page-27-0"></span>**3.1.1 Equation Troubleshooting Tips**

### **Test Your Equations**

Especially if an equation you are using is complex, validate the equation is working as you intended it by controlling the input values being fed into the equation.

The easiest way to do that is to override inputs from the Flex Combiner Status screen and watch what happens to the outputs.

• On the Flex Combiner Status screen, highlight the input value with the arrow keys.

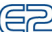

• Press  $\frac{F_{\text{other}}}{F}$ , then select  $\frac{F_{\text{other}}}{F}$  - Override."

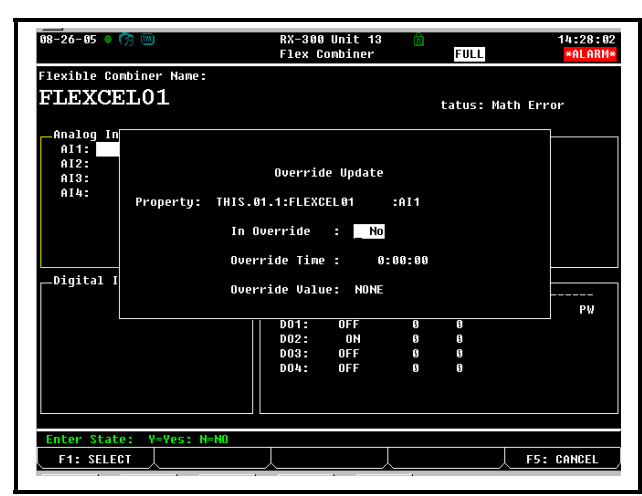

*Figure 3-3 - Override Screen*

- In the "In Override" field, press  $\blacksquare$  to select Yes.
- In the Override Time field, enter the amount of time you want the override to last in H:MM:SS format. If you want an indefinite override, enter 0:00:00.
- Enter the desired value for override in the "Override Value" field (a number if analog, a digital state (ON or OFF) if digital).
- Press  $\begin{bmatrix} 10 \\ 10 \end{bmatrix}$  to begin the override and return to the Status Screen.

The overridden input's value should appear with a light blue background to signify override. The outputs whose equations use the overridden input's value should also change to reflect the new value. Verify the output value is correct for the chosen input value, and repeat as many times as necessary to insure the equation will work correctly for every possible value of the input.

### **Find Errors By Reducing Complex Equations**

### Consider this complex equation for a digital output: **IF(AND(DI1||(AND(DI4:DI8)),DI2)=TRUE,AND(DI1, DI2),OR(DI1,DI2))**

As written, this equation will return a Bad Type error, for reasons that are not very easy to understand. The easiest way to determine the problem would be to isolate certain operators and functions, enter them separately, and see if they parse correctly.

In the case of the example equation, a good starting place would be the *test* argument in the IF statement:

### **AND(DI1||(AND(DI4:DI8)),DI2)=TRUE**

For the IF statement to work correctly, this equation alone should yield a zero or non-zero value. If there is an error here, there would likewise be an error in the whole equation. In fact, when this equation is entered by itself, it yields a "Bad Type" error. It still isn't quite obvious why the error occurs, so the next step is to reduce it further.

Because the "=" operator requires two valid values to compare, the expression

**AND(DI1||(AND(DI4:DI8)),DI2)** if formatted correctly should result in some value that can be compared to **TRUE**. Entering this expression by itself in the equation field, however, causes a "Missing Arg" error. This means one or more functions in this expression are missing a valid argument they need. Because of this, the expression **AND(DI1||(AND(DI4:DI8)),DI2)** did not yield a valid value that could be compared to TRUE using the "=" operator; this is why the error in the full equation was a "Bad Type" error.

To find the bad or missing argument, you can analyze each operator and function starting with the smallest component and working up:

**AND(DI4:DI8)** is correctly formatted and gives no errors, since the AND function accepts a range of digital inputs.

**DI1||(AND(DI4:DI8))** also correct, since both DI1 and AND(DI4:DI8) are valid values that can be operated on by the "||" operator.

By process of elimination, then, the problem with **AND(DI||(AND(DI4:DI8)),DI2)** is the first AND function. The AND function as per the description accepts only multiple values, separated by commas, or ranges separated by a colon. The argument **DI1||(AND(DI4:DI8))** incorrectly uses an operator "||" which is not allowable in a range argument. Therefore, this expression is wrong and must be formatted in some other way that achieves the same result. A valid alternative would be to use the operator "&&" instead of an AND function:

### **DI1||(AND(DI4:DI8))&&DI2**

Entering this expression by itself in the equation field yields no errors. With the error resolved, you can enter the corrected full equation and recheck the result:

### **IF(DI1||(AND(DI4:DI8))&&DI2=TRUE,AND(DI1, DI2),OR(DI1,DI2))**

This equation parses correctly with no errors.